## **Nazwa implementacji:** Jasno i ciemno

**Autor:** Krzysztof Bytow

**Opis implementacji:** Wykorzystanie wyjścia PWM do sterowania diodą elektroluminescencyjną w środowisku S4a

Schemat połączeń – sterowanie jasnością diody LED:

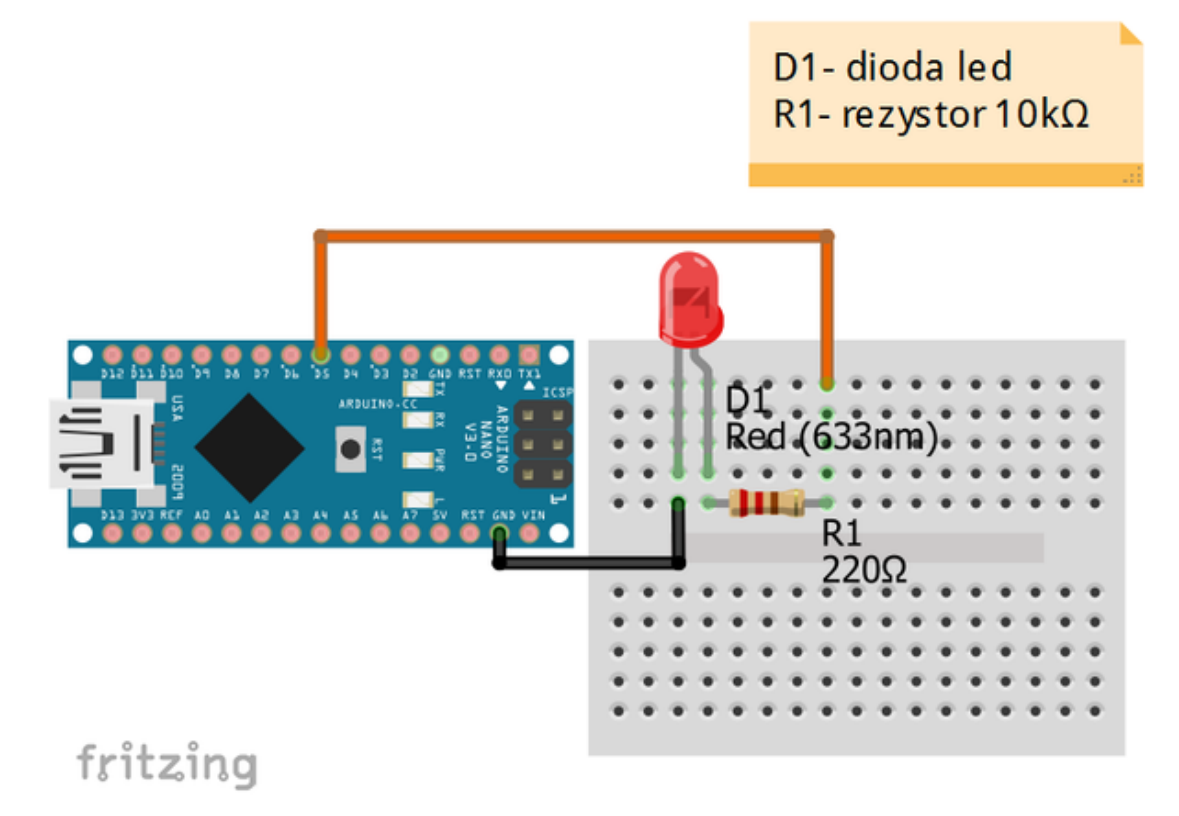

Uczeń/Uczennica po zestawieniu połączeń zgłasza nauczycielowi gotowość do sprawdzenia układu i wszystkich połączeń.

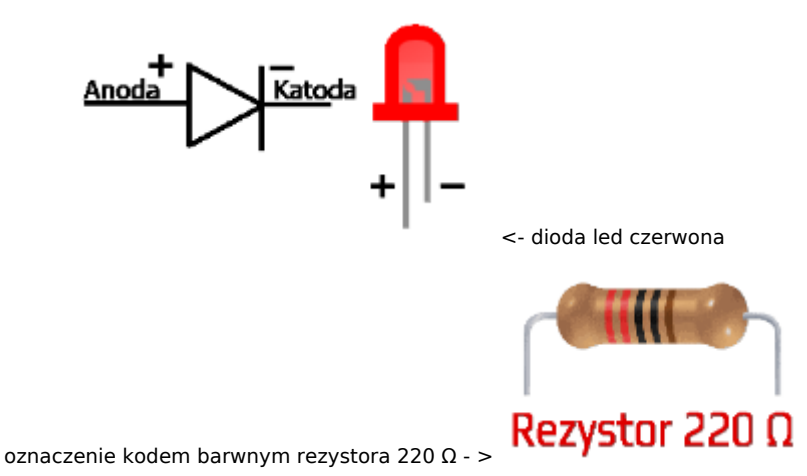

1

Następnie możemy przystąpić do budowy programu. Wybieramy odpowiednio: Kontrola - wybieramy "kiedy kliknięto" i "zawsze"

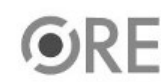

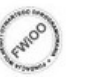

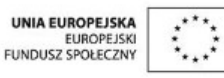

SW04 **STRATEGIA WOLNYCH I OTWARTYCH IMPLEMENTACJI** - www.e-swoi.pl

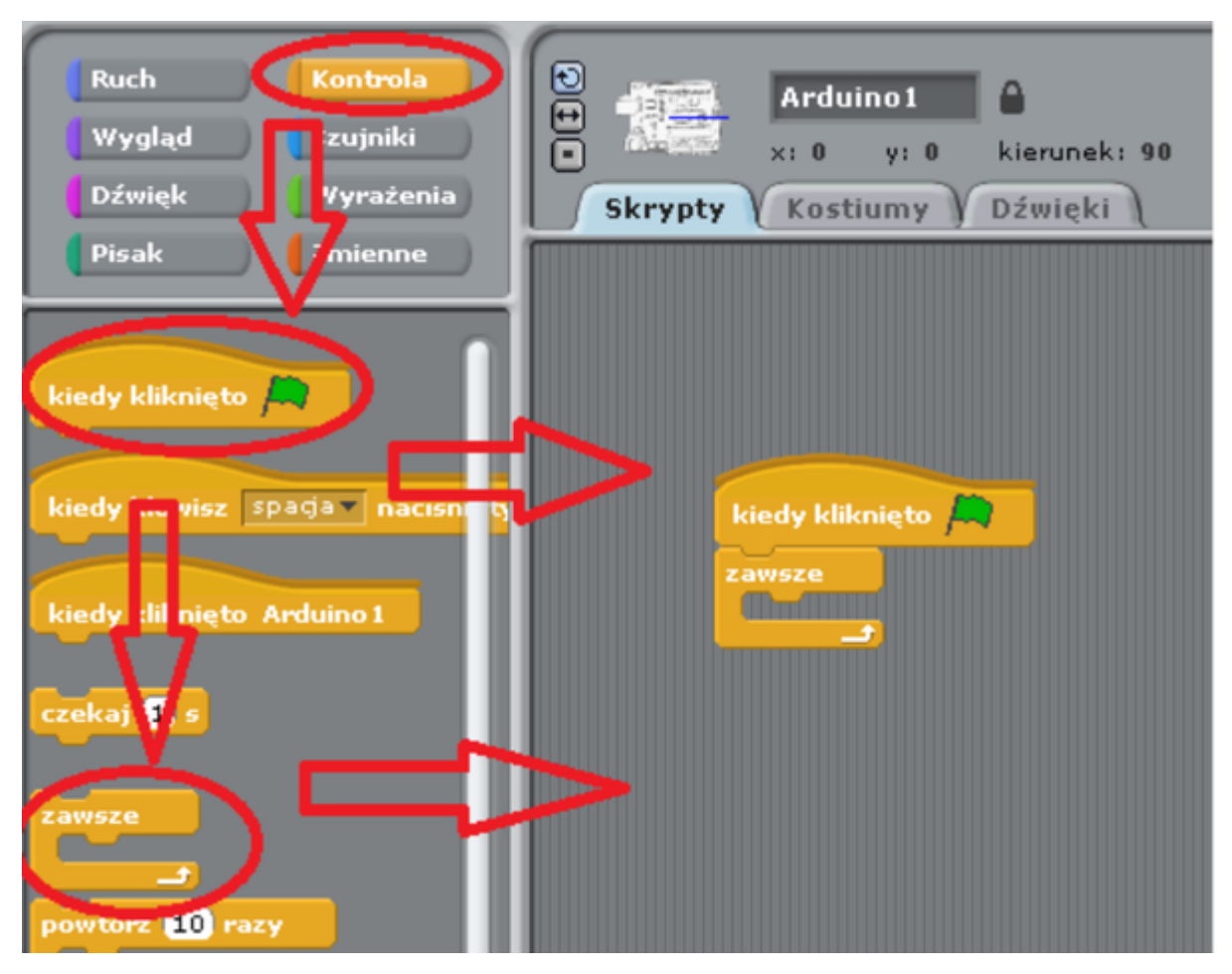

Ruch - wybieramy "analog 5 value 255"

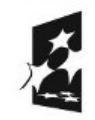

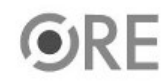

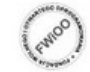

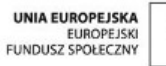

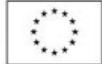

## SW04 STRATEGIA WOLNYCH I OTWARTYCH **Ruch** Kontrola € ь ۹ Arduino 1 Wyg Czujniki  $\times: 0$  $y: 0$ kiert Dźw Wyrażenia **Skrypty** Kostiumy Dźw Pisa Zmienne Analog0v valú sensor  $\mathbf{o}_2$ Digital<sub>2</sub> sen ior pressed? ō digital : on kiedy kliknięto  $\Box$ off digital п zawsze value 255 5 analog  $5 - value$  255 **analog**

Zmienne - "Utwórz zmienną" w otwartym oknie wpisujemy nazwę zmiennej "led" i zatwierdzamy ok.

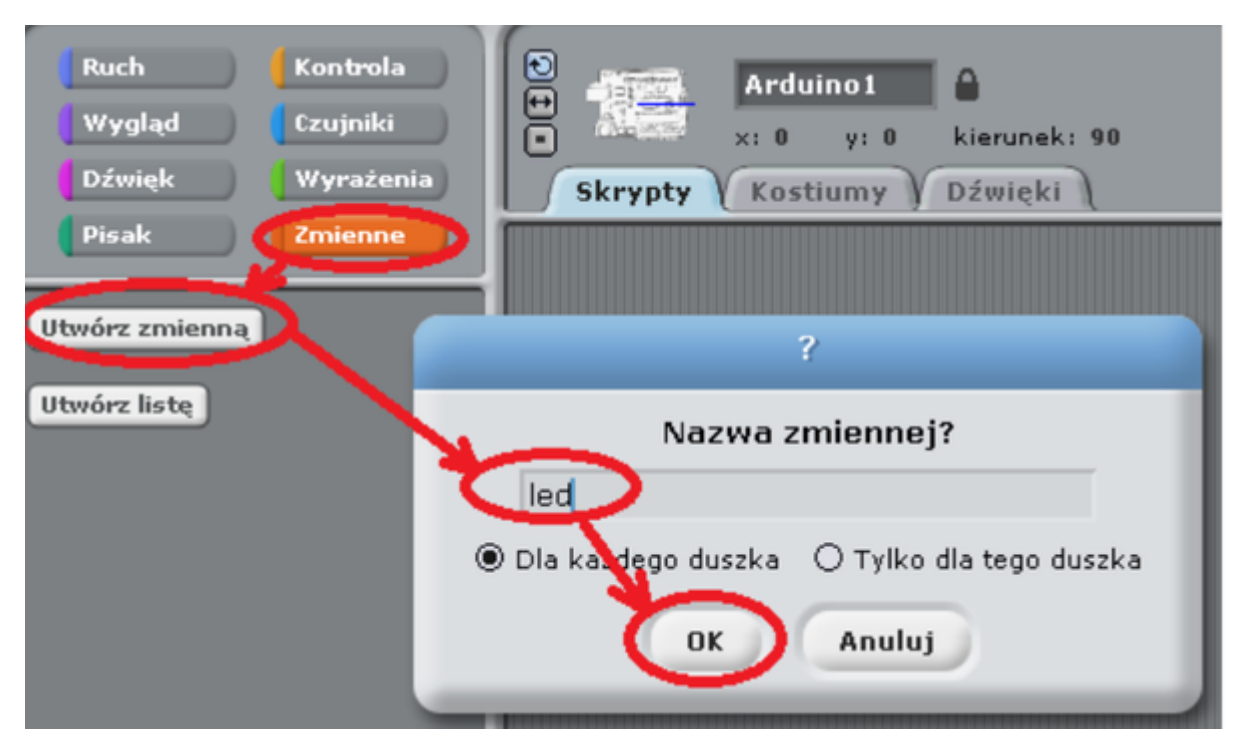

3 Po zatwierdzeniu, w prawej górnej części ekranu pokaże się zdefiniowana zmienna, którą wybieramy przez najazd myszką i kliknięcie prawym klawiszem myszy. Z rozwiniętego menu wybieramy suwak.

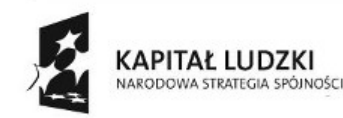

 $4 -$ 

motor

off

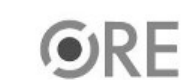

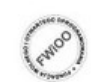

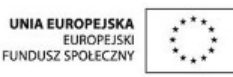

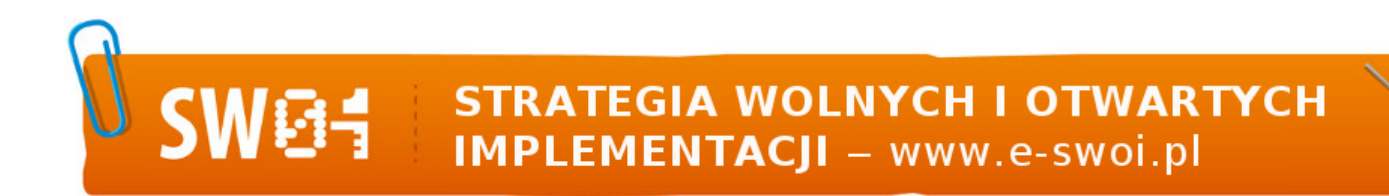

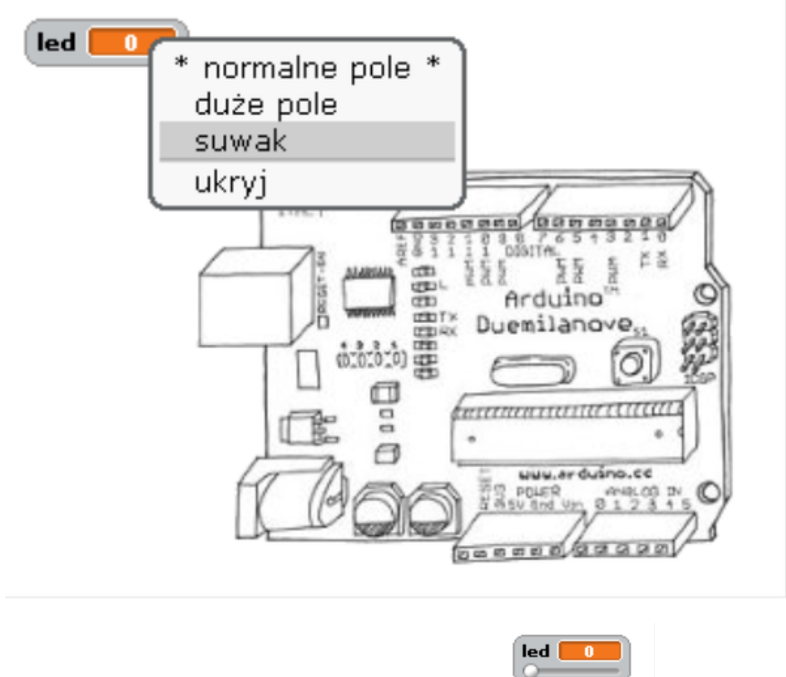

Otrzymany efekt zmiany na suwak

Zmienne → wybieramy utworzoną zmienną "led" i zgodnie z ilustracją umieszczamy ją w "analog 5 value 255".

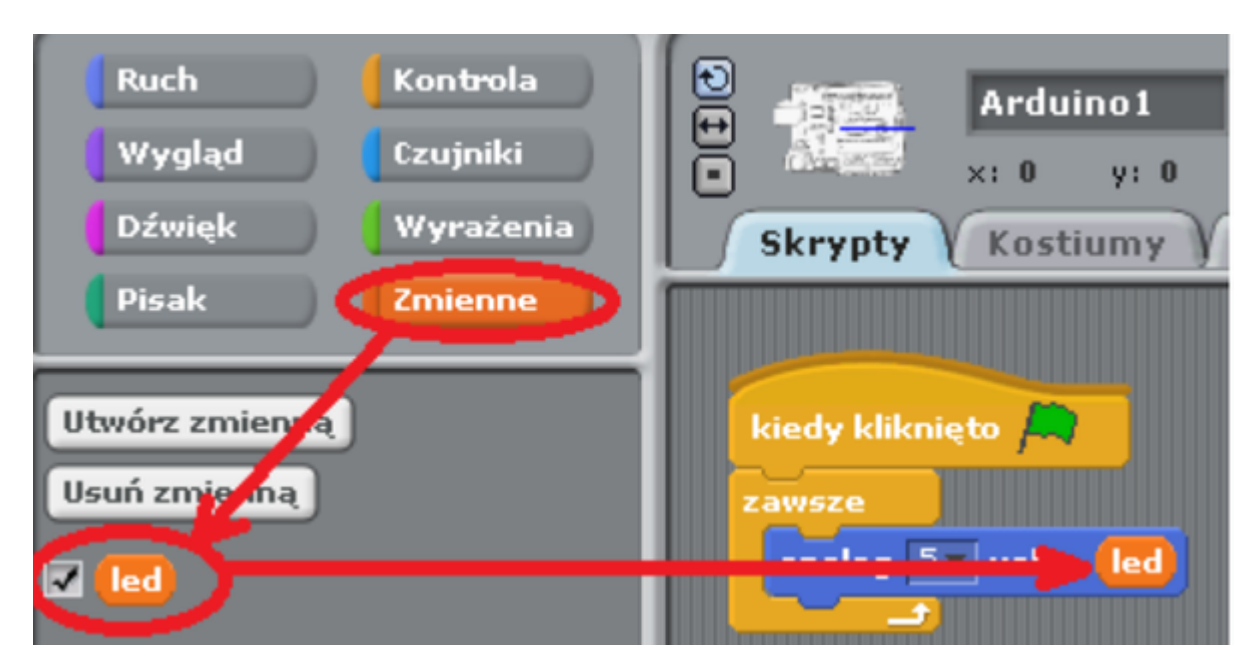

Pozostaje już tylko uruchomienie programu zieloną flagą(prawy górny róg programu). W programie możemy zmodyfikować jasność świecenia diody przez zmianę pozycji suwaka.

4

Widok ostatecznego kodu:

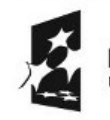

**KAPITAŁ LUDZKI** NARODOWA STRATEGIA SPÓJNOŚCI

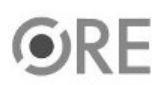

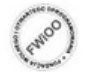

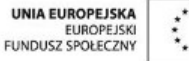

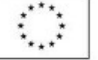

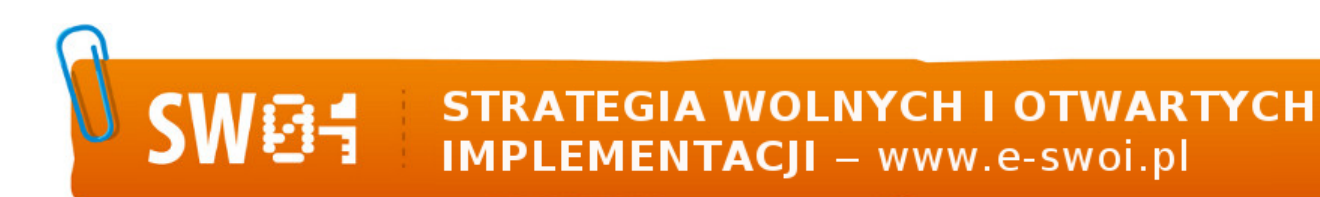

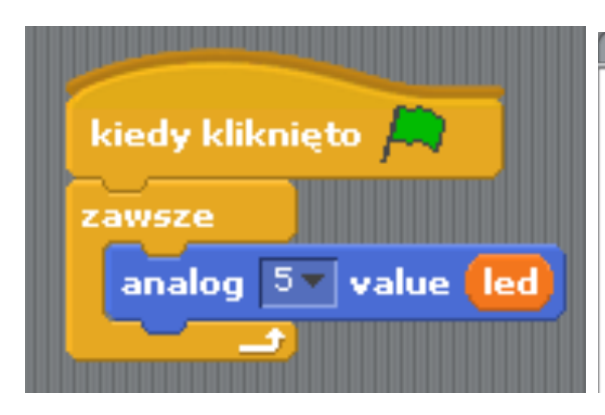

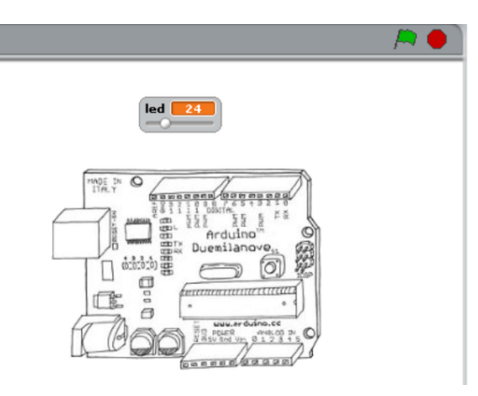

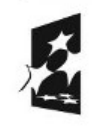

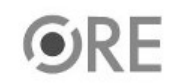

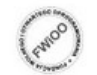

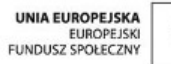

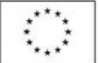

5